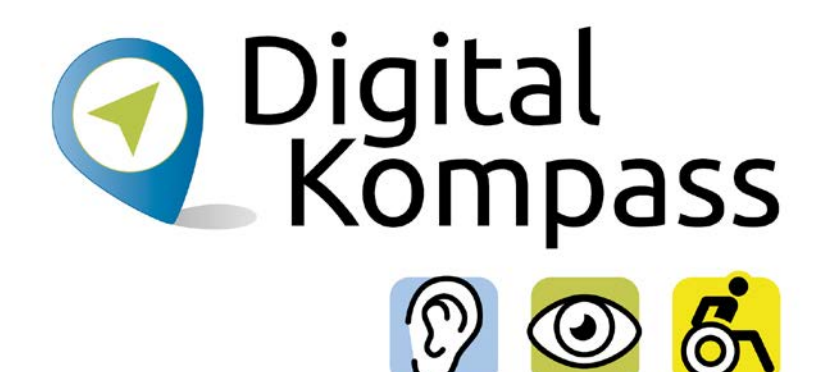

# **iPhone als Hilfsmittel für Hörbeeinträchtige**

Gemeinsam digitale Barrieren überwinden

#### **[www.digital-kompass.de](http://www.digital-kompass.de)**

Ein Projekt von:

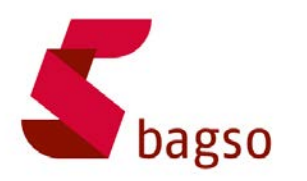

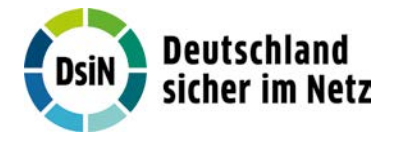

Gefördert durch:

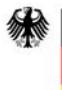

Bundesministerium für Umwelt, Naturschutz, nukleare Sicherheit und Verbraucherschutz

aufgrund eines Beschlusses des Deutschen Bundestages

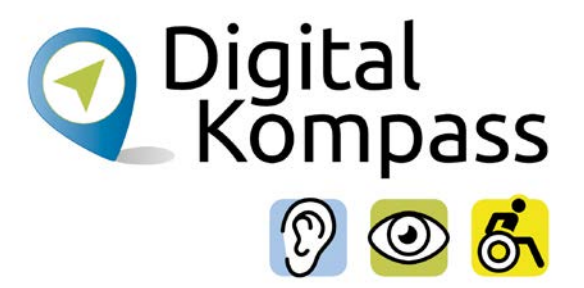

# **Inhalt**

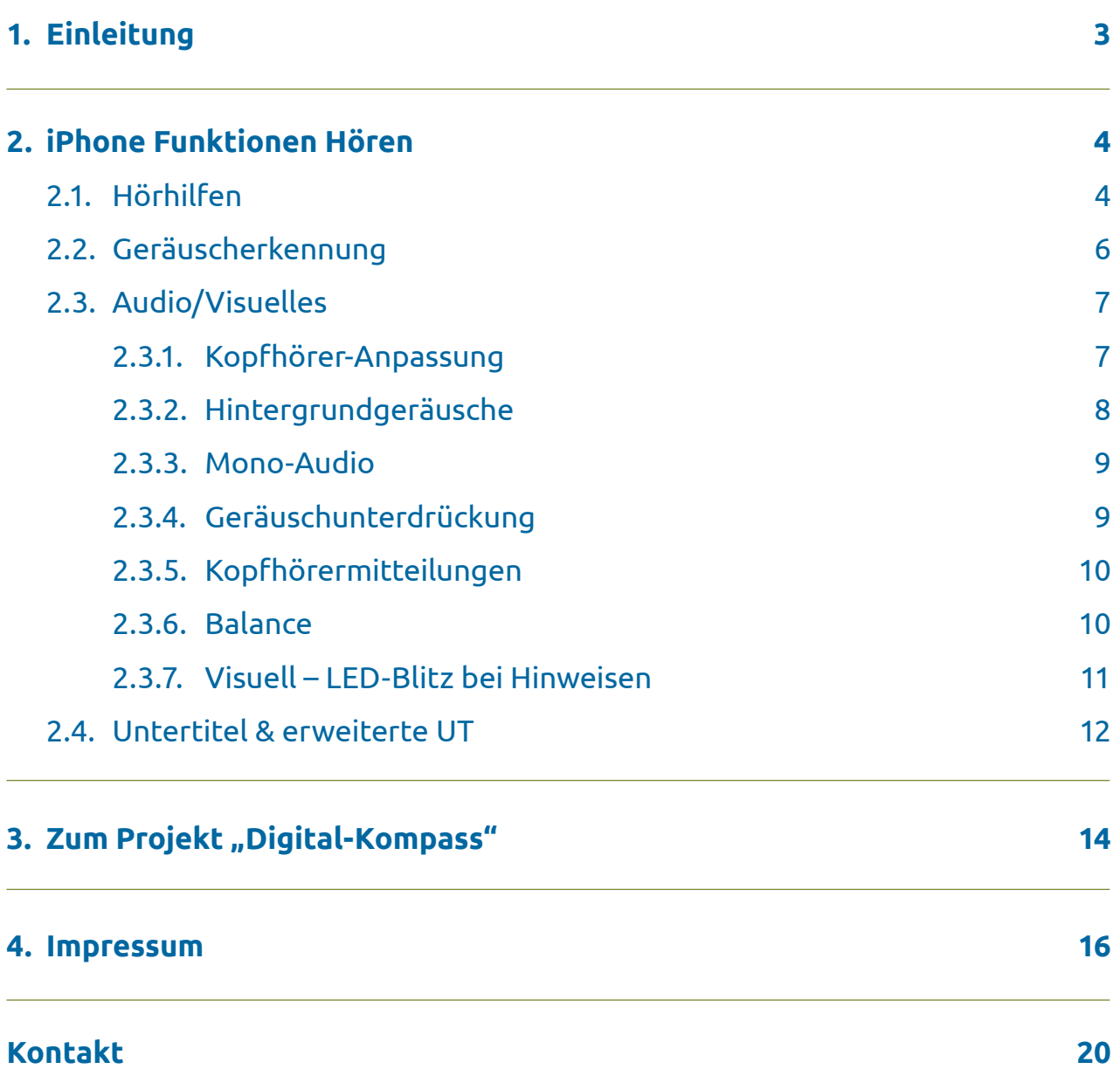

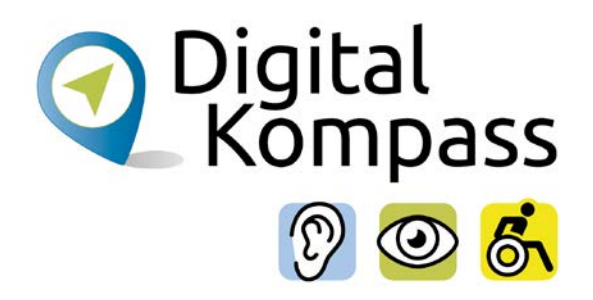

# <span id="page-2-0"></span>**1. Einleitung**

iPhones sind mehr als nur ein Gerät zum Telefonieren und Spiele spielen, denn iPhones bieten viele praktische Funktionen für Menschen mit Hörbeeinträchtigungen. In Kombination mit den richtigen Apps und den praktischen Einstellungen kann das iPhone ein wertvoller Alltagshelfer sein. Beachten Sie daher zusätzlich auch auf jeden Fall die von Ihrem Akustiker, Cochlea Implantat-Hersteller oder Cochlea Implantat-Zentrum mitgegebenen Informationen zu Ihrem jeweiligen Gerät.

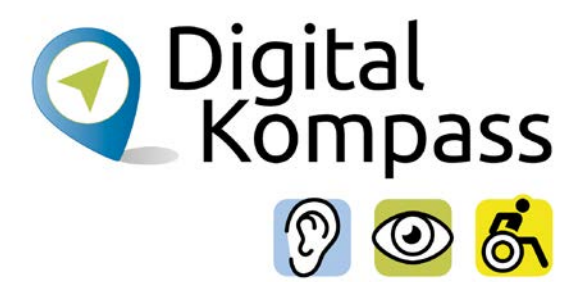

# <span id="page-3-0"></span>**2. iPhone Funktionen Hören**

## **2.1. Hörhilfen**

#### **> Einstellungen > Bedienungshilfen > Hörhilfen**

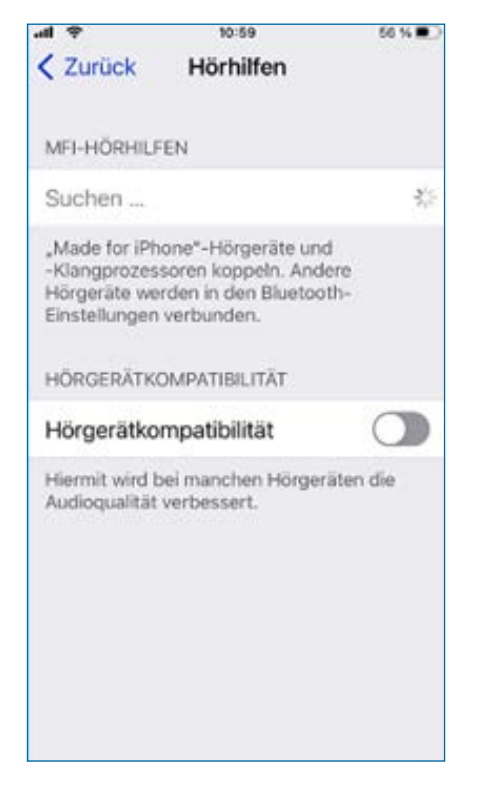

Das iPhone kann mit Hörgeräten, Cochlea Implantat und Hörverstärkern verwenden werden, die das Etikett "Made for iPhone" (MFi) haben. Ist ein solches Gerät vorhanden, wird es unter MFi-Hörhilfen aufgeführt und das Gerät kann sofort laut der dann angezeigten Anleitung mit dem iPhone gekoppelt werden.

Wenn die Hörhilfe nicht aufgelistet ist, muss sie erst noch mit dem iPhone über Bluetooth gekoppelt werden. Dazu unter Einstellungen den Punkt Bluetooth auswählen und aktivieren. Dann das Batteriefach der Hörhilfe öffnen. Nun auf

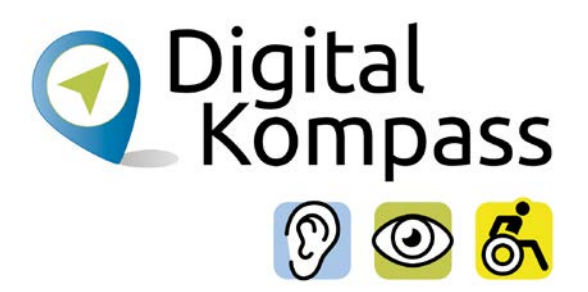

dem iPhone zurück in die Einstellungen zu den Bedienungshilfen - Hörhilfen. Das Batteriefach der Hörhilfe wird nun wieder geschlossen. Nach etwa einer Minute wird die Hörhilfe unter MFi-Hörhilfen angezeigt. Nun tippt man auf den Namen seiner Hörhilfe und befolgt die angezeigte Anleitung zum Koppeln. Während die Geräte sich miteinander verbinden, sollten die Geräte nicht anderweitig genutzt werden.

Sobald der Kopplungsvorgang abgeschlossen wurde, hört man eine Reihe von Pieptönen und einen einzelnen Signalton. Zugleich wird in der Geräteliste ein Häkchen neben den Hörhilfen angezeigt.

Die Geräte müssen nur einmal gekoppelt werden. Später wird die Verbindung zu den Hörgeräten automatisch hergestellt, sobald das iPhone eingeschaltet wird.

### **Option "Hörgerätkompatibilität"**

Die Option "Hörgerätkompatibilität" trägt bei bestimmten Modellen von Hörgeräten dazu bei Störgeräusche zu reduzieren und die Audioqualität zu verbessern. Dazu die Option Hörgerätekompatibilität durch Anklicken des Schalters aktivieren.

Wenn die Hörgeräte mit mehreren Geräten gekoppelt werden (z.B. mit einem iPhone und einem iPad), wechselt die Verbindung zum Hörgerät automatisch von einem Gerät zum anderen, wenn auf dem jeweils anderen Gerät eine Aktion ausgeführt wird, die eine Audioausgabe generiert oder wenn ein Anruf auf dem iPhone eingeht.

Änderungen an den Hörgeräteeinstellungen werden automatisch auf die anderen Geräte übertragen. Dazu muss man sich auf allen Geräten mit seiner Apple-ID anmelden und die Geräte müssen die Verbindung zum gleichen WLAN haben.

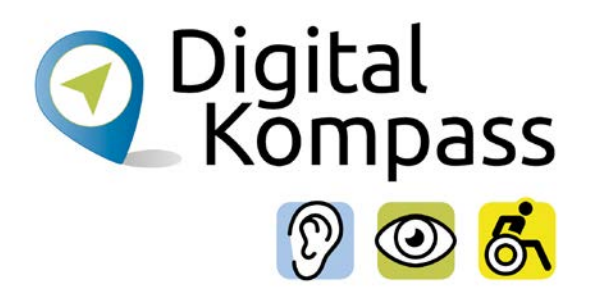

# <span id="page-5-0"></span>**2.2. Geräuscherkennung**

#### **> Einstellungen > Bedienungshilfen > Geräuscherkennung**

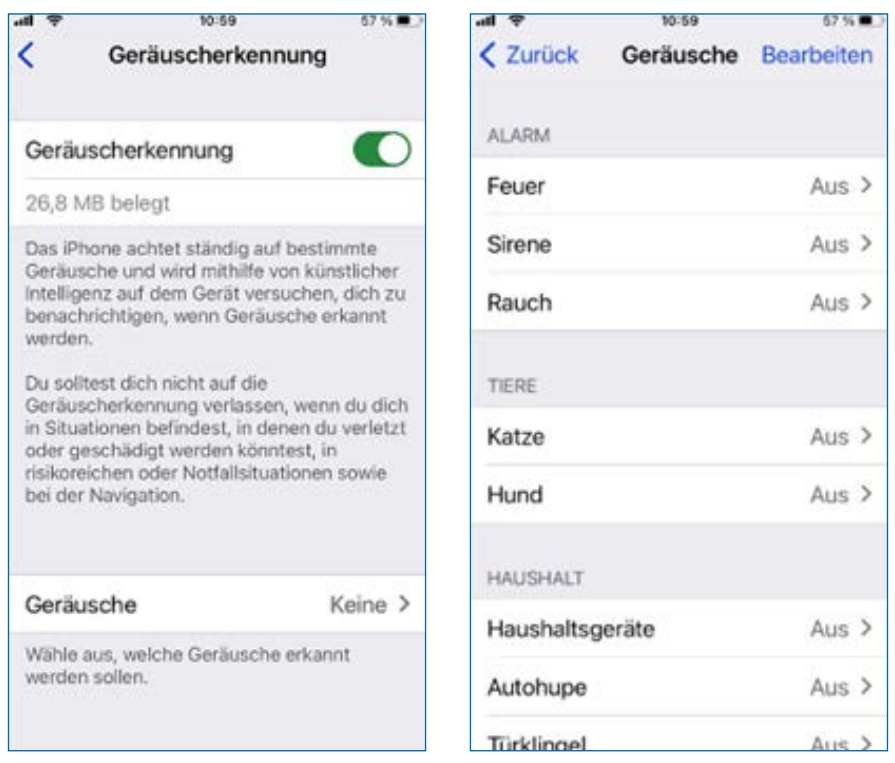

Die Geräuscherkennung achtet auf bestimmte Geräusche im Umfeld des Gerätes, um den Nutzenden über Benachrichtigung zu informieren, wenn sie erkannt werden. Es erkennt 15 unterschiedliche Geräusche:

- Alarm: Feuer, Sirene, Rauch
- Tiere: Katze, Hund
- Haushalt: Haushaltsgeräte, Autohupe, Türklingel, Türklopfen, splitterndes Glas, Wasserkessel, laufendes Wasser
- Personen: weinendes Baby, Husten, Geschrei

Hinweis: Bei aktivierter Geräuscherkennung wird "Hey Siri" deaktiviert. Der Sprachbefehl kann dann nicht mehr genutzt werden, um die Apple-Sprachassistenz Siri zu aktivieren.

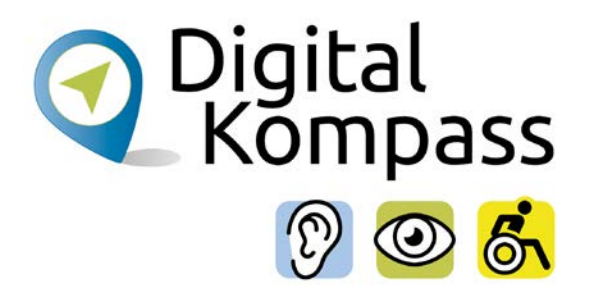

# <span id="page-6-0"></span>**2.3. Audio/Visuelles**

#### **> Einstellungen > Bedienungshilfen > Audio/Visuelles**

#### **2.3.1. Kopfhörer-Anpassung**

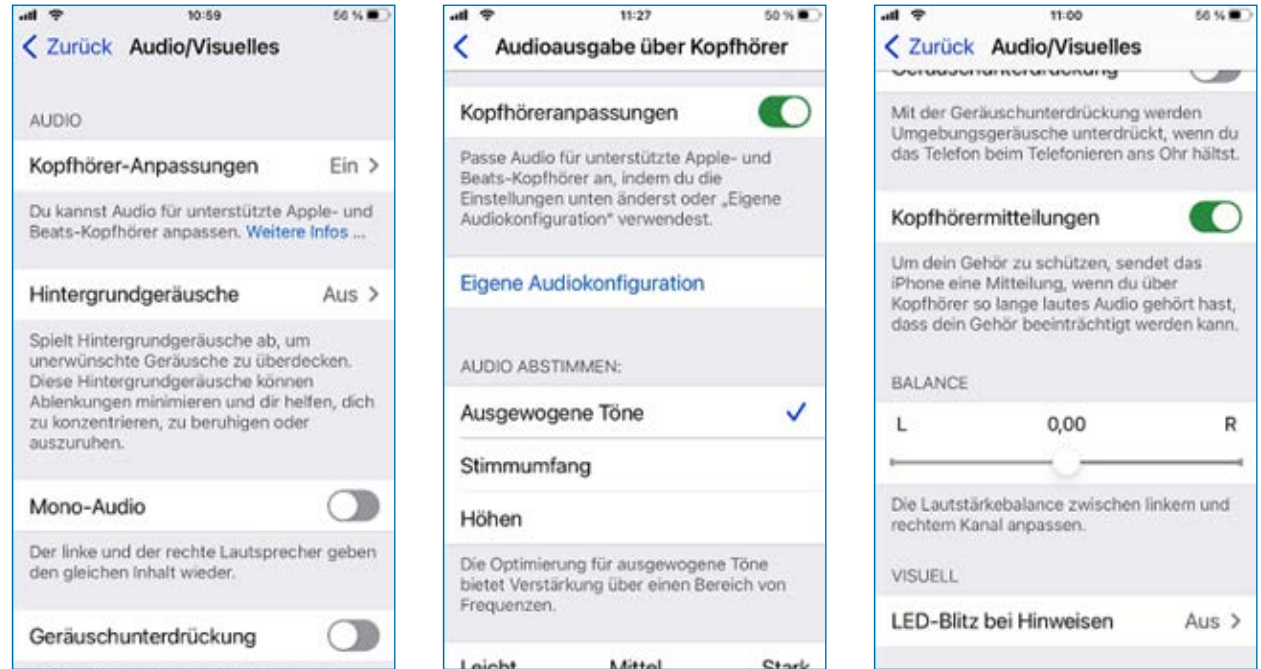

Hier können bestimmte (Apple- und Beats-) Kopfhörer individuell angepasst werden. So kann man ruhige, sanfte Töne verstärken oder bestimmte Frequenzen an die eigenen Hörbedürfnisse anpassen. Im Anschluss wählt man aus, für welche Anwendung diese Anpassung genutzt werden soll.

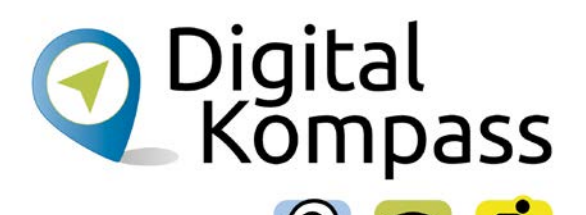

### <span id="page-7-0"></span>**2.3.2. Hintergrundgeräusche**

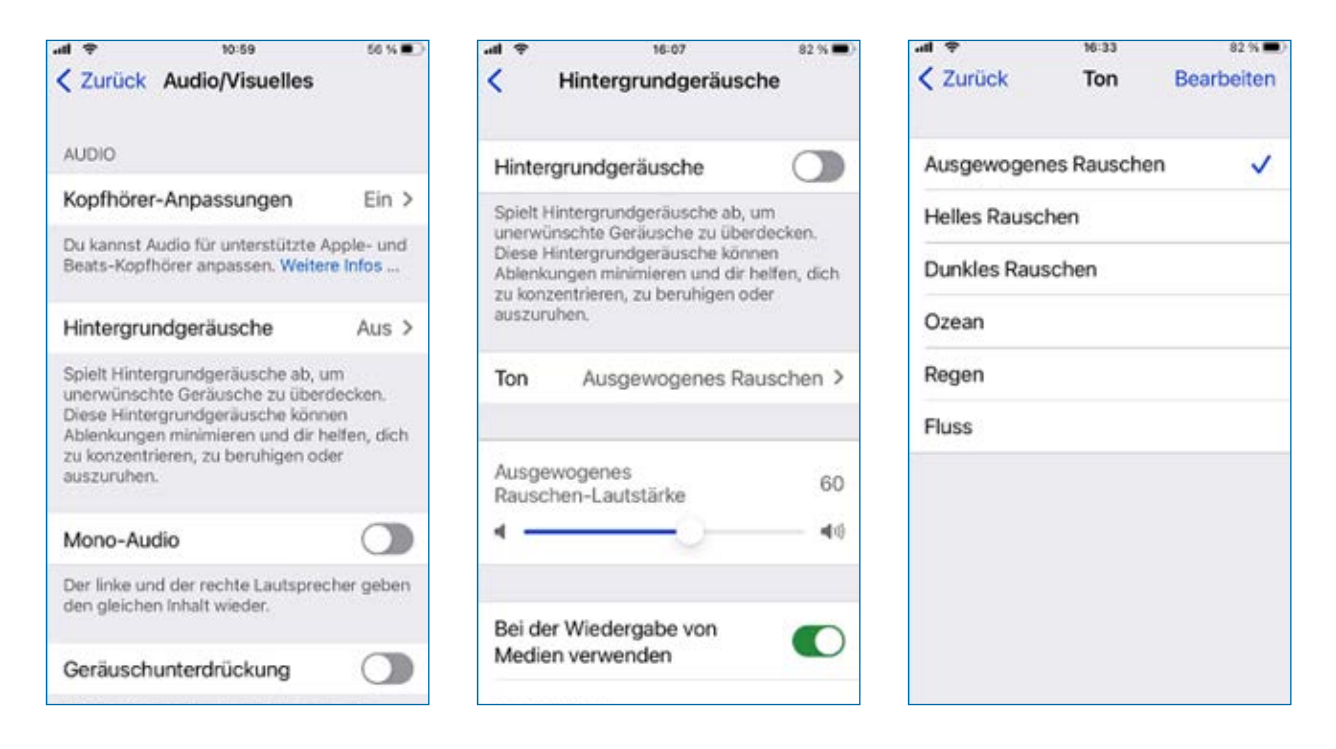

Hier werden Hintergrundgeräusche abgespielt, um unerwünschte Geräusche zu überdecken oder Ablenkungen zu reduzieren, um sich zu konzentrieren oder zu entspannen.

Dazu aktiviert man den Schalter Hintergrundgeräusche und kann dann das gewünschte Geräusch festlegen. Die entsprechende Audiodatei wird auf das iPhone geladen. Dann wieder zurück gehen und die Lautstärke durch den Schieberegler einstellen.

Bei der Wiedergabe von Medien verwenden: Die Lautstärke des Hintergrundgeräusches wird angepasst, wenn auf dem iPhone Musiktitel oder andere Medien wiedergegeben werden.

Geräusche im Sperrzustand stoppen: Hintergrundgeräusche werden nicht wiedergegeben, wenn das iPhone gesperrt ist.

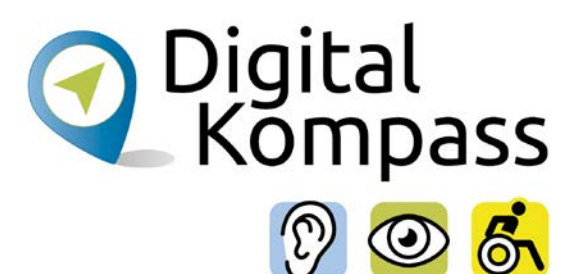

#### <span id="page-8-0"></span>**2.3.3. Mono-Audio**

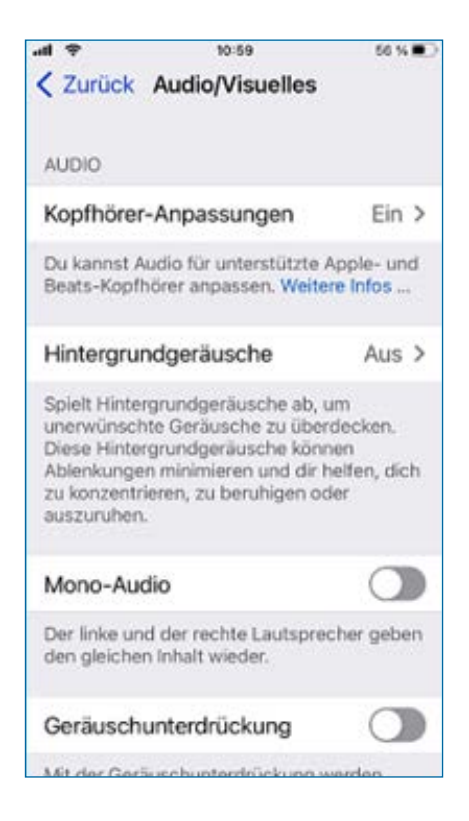

Wird diese Option aktiviert, dann werden die linken und die rechten Lautsprecher kombiniert, sodass die Audioausgabe auf beiden Kanälen identisch ist.

### **2.3.4. Geräuschunterdrückung**

Zur besseren Verständlichkeit werden Umgebungsgeräusche während des Telefonierens unterdrückt, wenn man das iPhone an das Ohr hält.

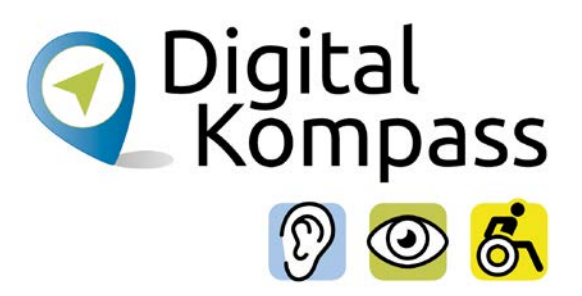

### <span id="page-9-0"></span>**2.3.5. Kopfhörermitteilungen**

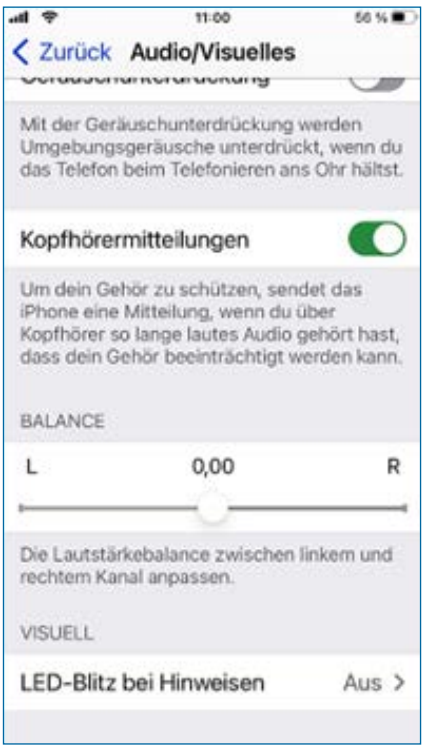

Zum Schutz des Gehörs sendet das iPhone Mitteilungen, wenn man über Kopfhörer über zu lange Zeit laute Audiosignale hört. Dies dient zum Schutz des Gehörs.

#### **2.3.6. Balance**

Hier kann man die Lautstärkenbalance zwischen rechtem und linkem Kanal anpassen.

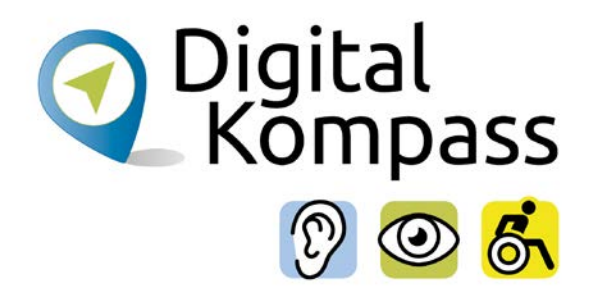

#### <span id="page-10-0"></span>**2.3.7. Visuell – LED-Blitz bei Hinweisen**

Wenn man nicht in der Lage ist Hinweistöne und andere akustische Signale zu hören, die das iPhone ausgibt, kann man festlegen, dass der LED-Blitz (neben der Kameralinse auf der Rückseite) ausgelöst wird. Die LED leuchtet nur auf, wenn das iPhone gesperrt ist.

Dazu aktiviert man "LED-Blitz bei Hinweisen". Soll der Blitz nicht auslösen, solange das Gerät auf stumm geschaltet ist, dann deaktiviert man "Im Stummmodus blinken".

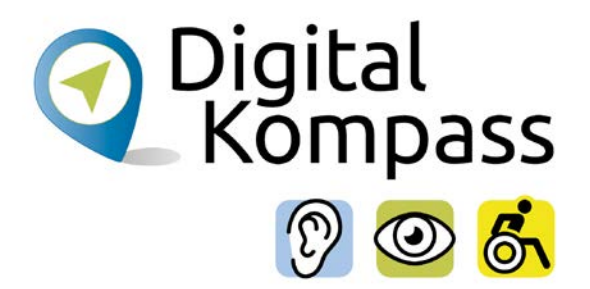

## <span id="page-11-0"></span>**2.4. Untertitel & erweiterte UT**

#### **> Einstellungen > Bedienungshilfen > Untertitel & erweiterte Untertitel**

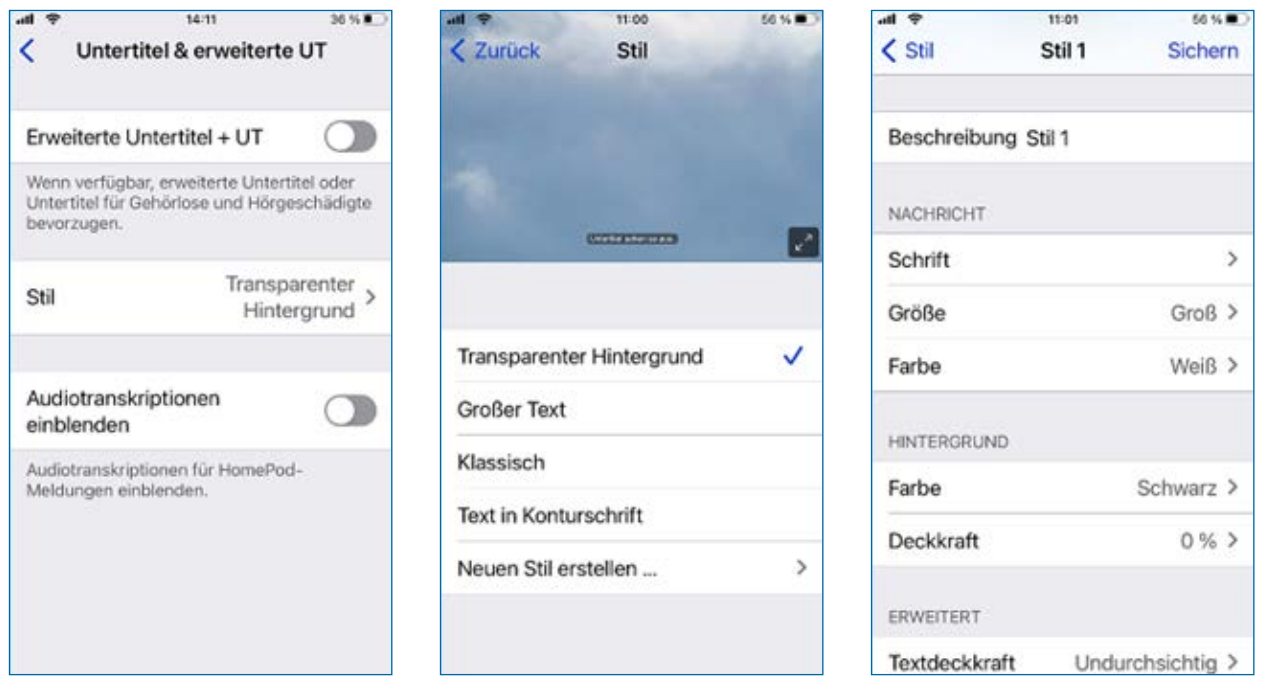

Das iPhone kann Untertitel, erweiterte Untertitel und Transkriptionen anzeigen, damit man Audio- und Videoinhalten besser folgen kann.

Erweiterte Untertitel sind eine Textversion von Dialogen, nonverbaler Kommunikation, Musik und Toneffekten in einem Video. Die Untertitel lassen sich mit unterschiedlichen Stilen und Schriftarten personalisieren, um sie zum Beispiel größer und damit besser lesbar zu machen.

Dazu aktiviert man die Option "Erweiterte Untertitel + UT". Dann tippt man auf "Stil" und wählt einen der vorgegebenen Stilarten für die Untertitel aus.

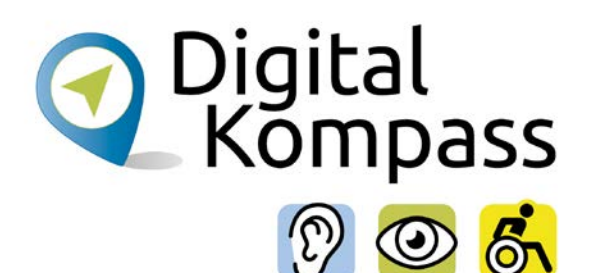

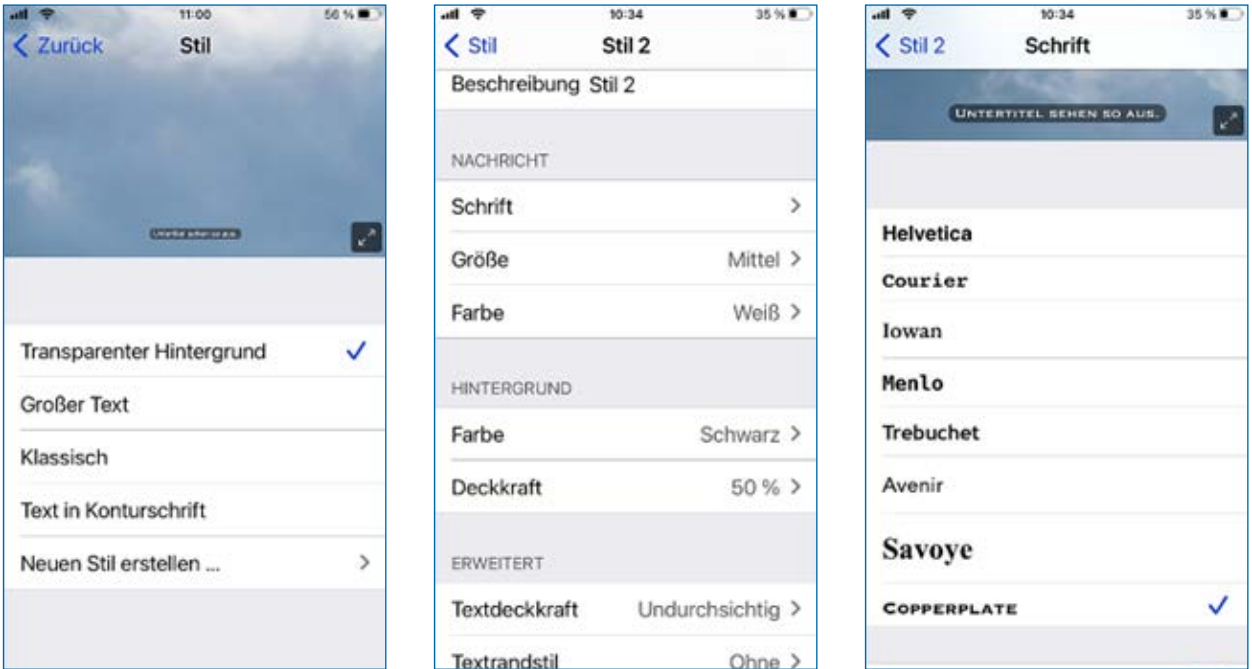

Individuell kann der eigene Stil erstellt werden, dazu klickt man auf "Neuen Stil erstellen". Hier kann man aus verschiedenen Schriftarten wählen, die Größe anpassen und die Farbe zuordnen. Passend zur gewählten Schriftfarbe kann der Hintergrund und die Deckkraft ausgewählt werden. Dazu ist noch die Textdeckkraft, der Textkantenstil und die Textmarkierung anpassbar. Alle Einstellungen sind gleich im oberen Drittel des Bildschirms auf dem dortigen Bild sichtbar und damit kontrollierbar.

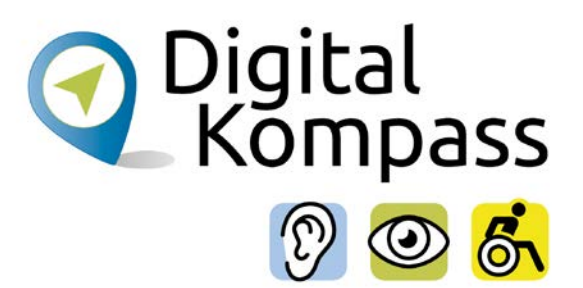

# <span id="page-13-0"></span>**3. Zum Projekt "Digital-Kompass"**

Sich online mit Familie, Freunden und Bekannten austauschen, über aktuelle Themen informieren oder an gesellschaftlichen Diskussionen oder Prozessen beteiligen: Es ist inzwischen klar, dass gesellschaftliche Teilhabe digitale Kompetenzen voraussetzt. Dies gilt insbesondere für Menschen, die mit Sinnesoder Mobilitätsbeeinträchtigungen leben: Eine sichere und souveräne Nutzung digitaler Medien und Geräte kann für eine selbständige und selbstbestimmte Gestaltung des Lebensalltags sorgen.

Um die vielfältigen Chancen der Digitalisierung für Menschen mit Beeinträchtigungen verständlich und erlebbar zu machen, bietet der Digital-Kompass vielfältige Angebote.

Der Digital-Kompass richtet sich an Internetlotsen, Trainerinnen und Trainer, Helferinnen und Helfer sowie Engagierte, die in der Seniorenarbeit aktiv sind. Ein Schwerpunkt liegt dabei auf der Vermittlung von Kompetenzen zur sicheren Nutzung digitaler Medien. Dies geschieht zum einen durch eine Beratung durch qualifizierte Engagierte vor Ort. Denn wenn Sehen und Hören schwieriger werden, kann die Bedienung technischer Geräte, von Webseiten oder Apps mühsam werden. Dabei kann die Digitalisierung für Menschen mit Einschränkungen ein Weg zu mehr Teilhabe bedeuten. In qualifizierten Treffpunkten können Menschen mit Sehbehinderung oder Hörbeeinträchtigung digitales Wissen in Formaten wie 1:1 Beratungen, Kursen oder gemeinsamen Austauschrunden erlernen oder vertiefen. Die Wissensvermittelnden vor Ort werden gezielt für die besonderen Bedürfnisse der Zielgruppen sensibilisiert und qualifiziert.

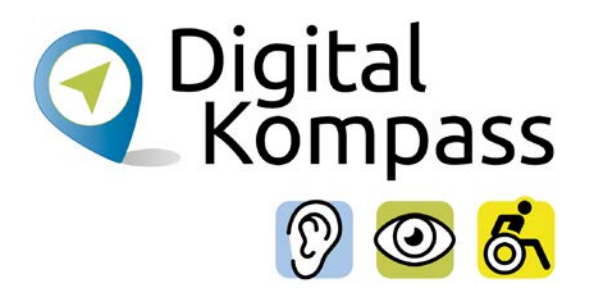

Zum anderen bietet der Digital-Kompass sogenannte Lern-Tandems an. Das Konzept setzt darauf, generationenübergreifendes Lernen digital in die eigenen vier Wände zu verlagern. Hierbei werden die Lern-Tandems in der Regel durch Zweierteams aus einem Studierenden und einer digital unerfahrenen Person gebildet. Der Austausch erfolgt nach individuellen Vorlieben, z. B. via Telefon, Chat, E-Mail oder Videoanruf. Das Angebot richtet sich an Menschen, die in Ihrer Mobilität eingeschränkt sind.

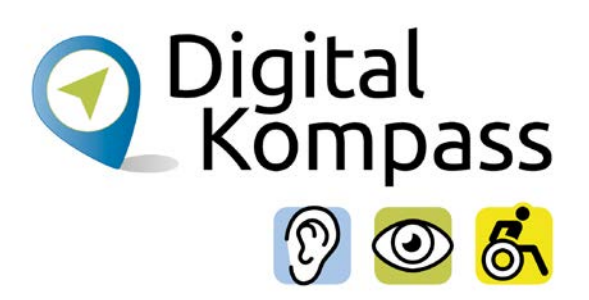

# <span id="page-15-0"></span>**4. Impressum**

#### **Herausgeber**

#### **Digital-Kompass**

c/o BAGSO Service Gesellschaft Hans-Böckler-Str. 3 53225 Bonn info@digital-kompass.de www.digital-kompass.de

Verantwortlich: Dr. Barbara Keck Redaktion: Katharina Braun, Gudrun Brendel, Ingrid Fischer Autor: Jakob Fischer

Visuelle Gestaltung und barrierefreies PDF: Nadine Valeska Kreuder, [www.nadine-kreuder.com](http://www.nadine-kreuder.com)

Stand: 12/2022

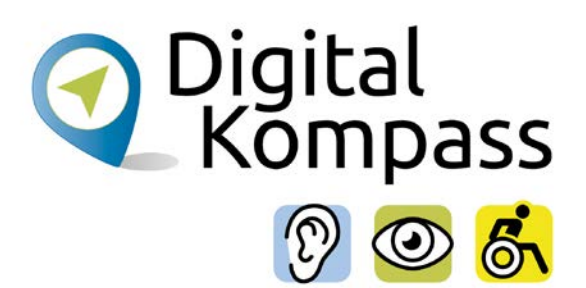

#### **Notizen:**

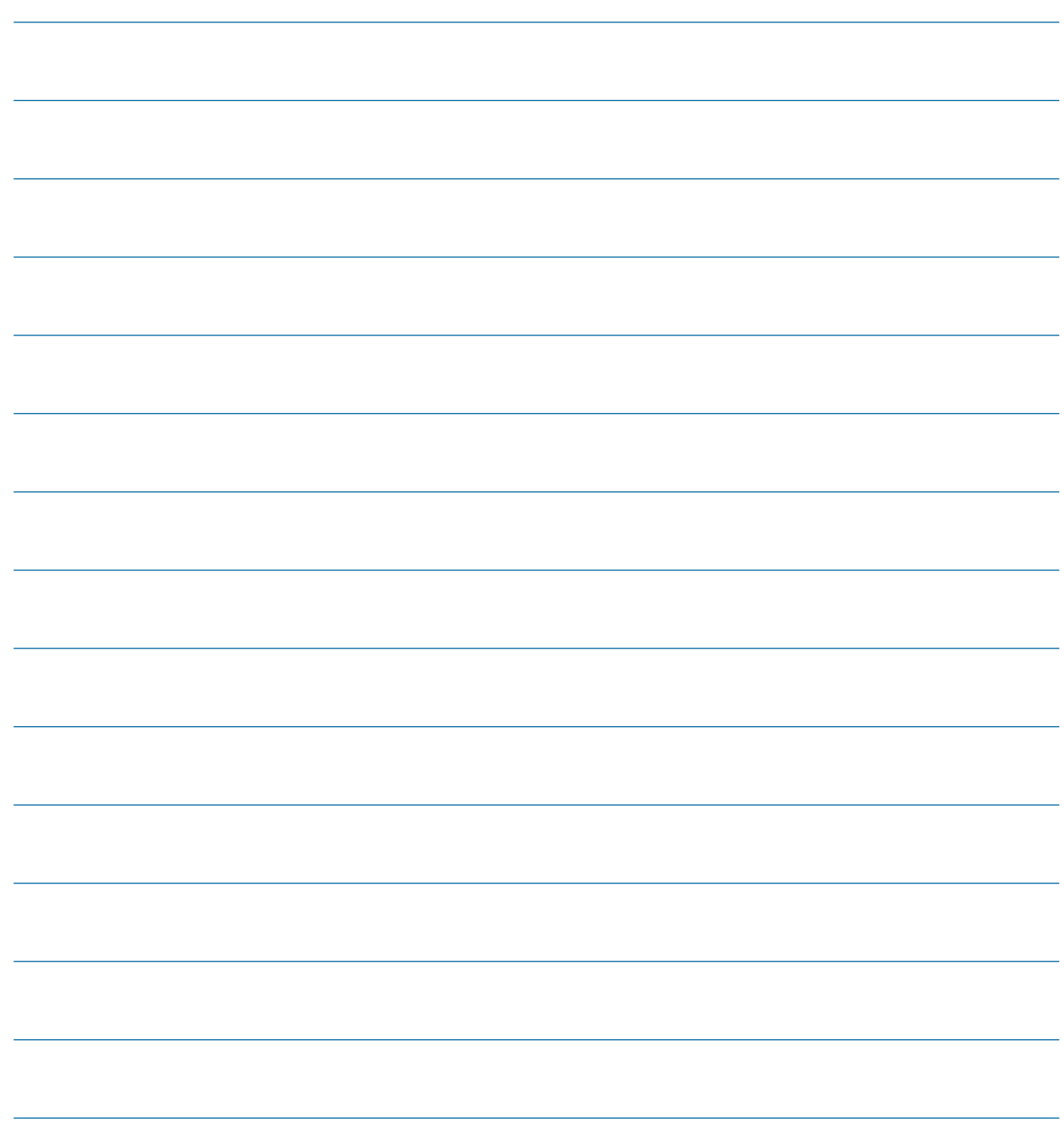

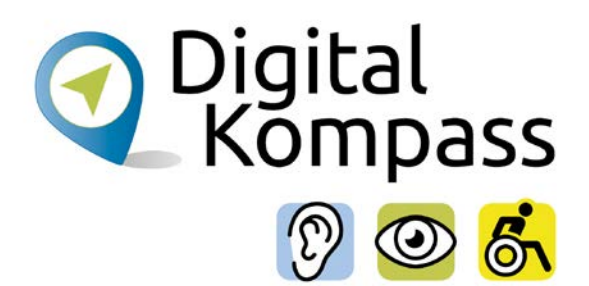

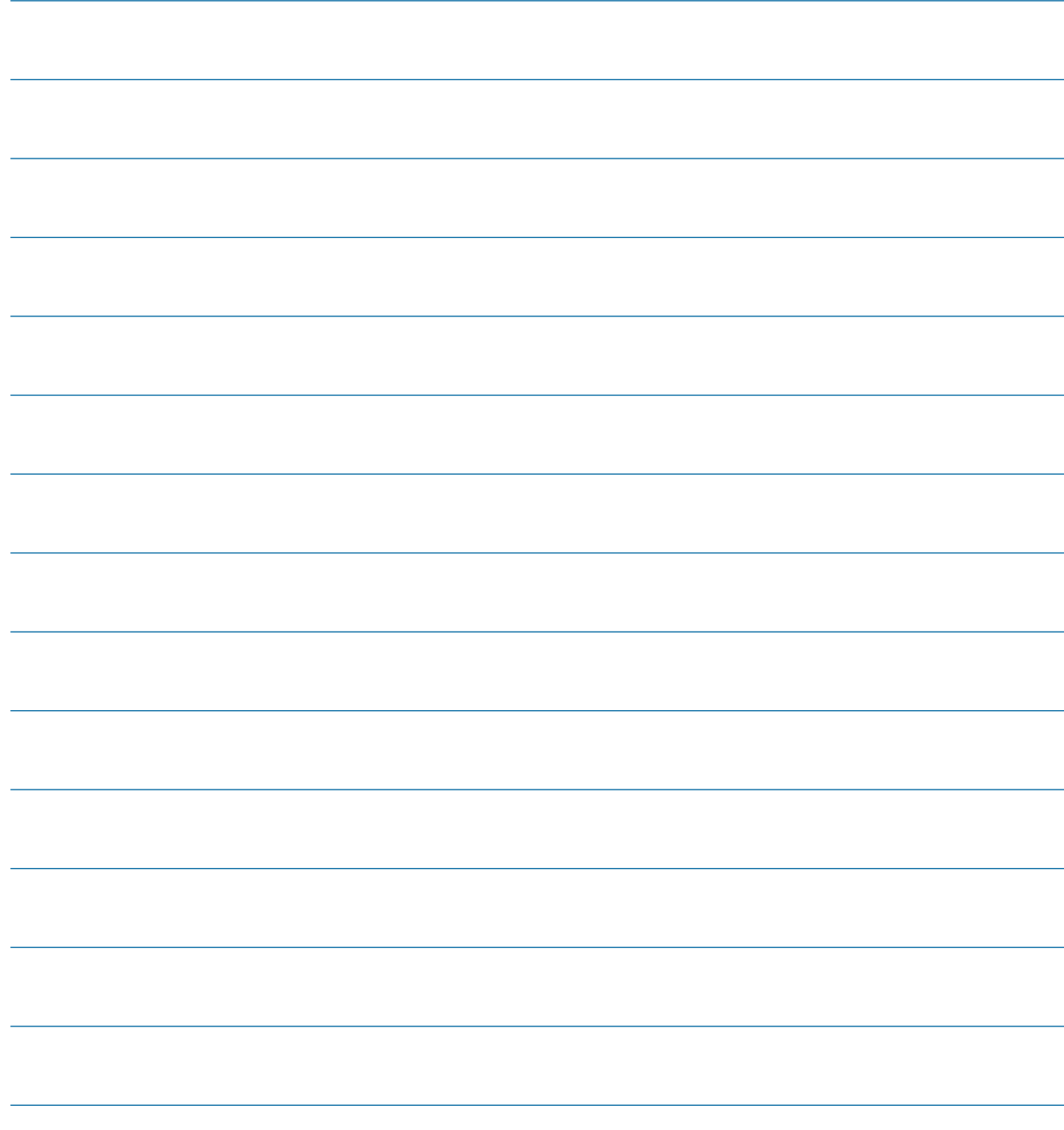

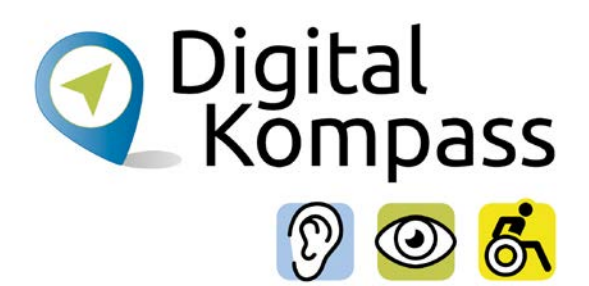

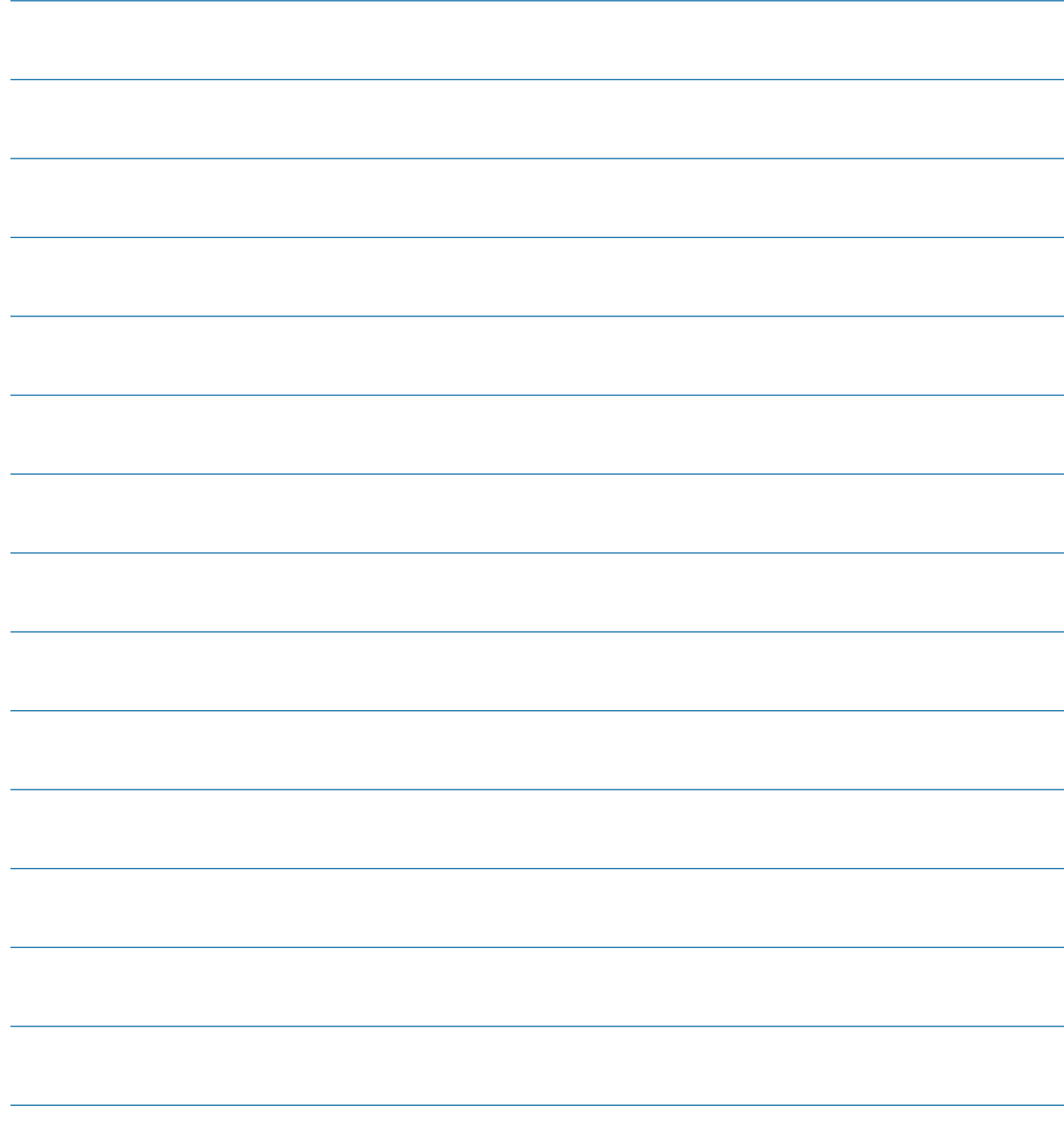

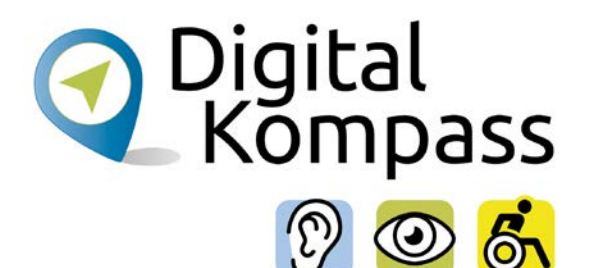

# <span id="page-19-0"></span>**Kontakt**

#### **Digital-Kompass**

Katharina Braun Ansprechpartnerin für Lehr- und Lernmaterialien BAGSO Service Gesellschaft E-Mail: info@digital-kompass.de Internet: www.digital-kompass.de

#### **Verbundprojektpartner**

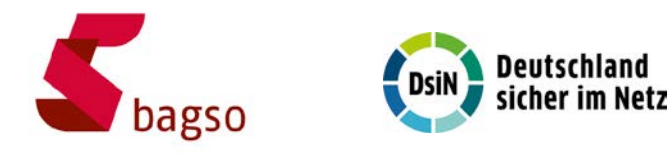

### **Projektpartner**

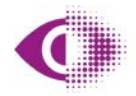

Deutscher Blinden- und Sehbehindertenverband e.V. (DBSV)

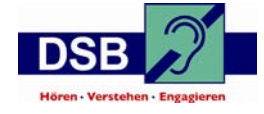

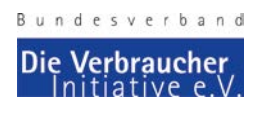

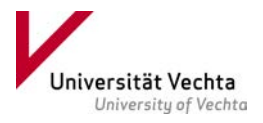

Gefördert durch:

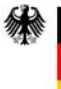

Bundesministerium für Umwelt, Naturschutz, nukleare Sicherheit und Verbraucherschutz

aufgrund eines Beschlusses des Deutschen Bundestages

Gemeinsam digitale Barrieren überwinden

20 **[www.digital-kompass.de](http://www.digital-kompass.de)**